# INDICADOR VolumePackPivotMaxMin

## **Riesgo financiero**

Las operaciones en los mercados financieros pueden traer consigo un alto nivel de riesgo, el cual no es apto para algunos inversionistas. El alto nivel de apalancamiento que ofrece el mercado podría favorecerle o actuar en su contra. Antes de involucrarse en los mercados financieros debe analizar cuidadosamente los objetivos de su inversión, su nivel de experiencia, y su disposición a tomar riesgos. Existe la posibilidad de sufrir pérdidas que sobrepasan su inversión inicial y por lo tanto, no debe invertir dinero que no esté en posición de perder. Como inversionista usted debe de estar consciente de todos los riesgos relacionados con las transacciones y buscar, en caso de tener dudas, asesoramiento de expertos.

Cualquier información proporcionada por este software es suministrada como comentario general sobre el mercado y no constituye asesoramiento para invertir. Forexandcodes no se hace responsable por pérdidas o daños, incluyendo pero sin limitación, la pérdida de ganancias ocasionada directa o indirectamente por el uso o la dependencia a información proporcionada en este sitio Web.

#### **Instalación**

Teniendo Metatrader cerrado, hacer doble click en el programa de instalación: instalar.exe.

Pasados unos segundos nos aparecerá la siguiente pantalla:

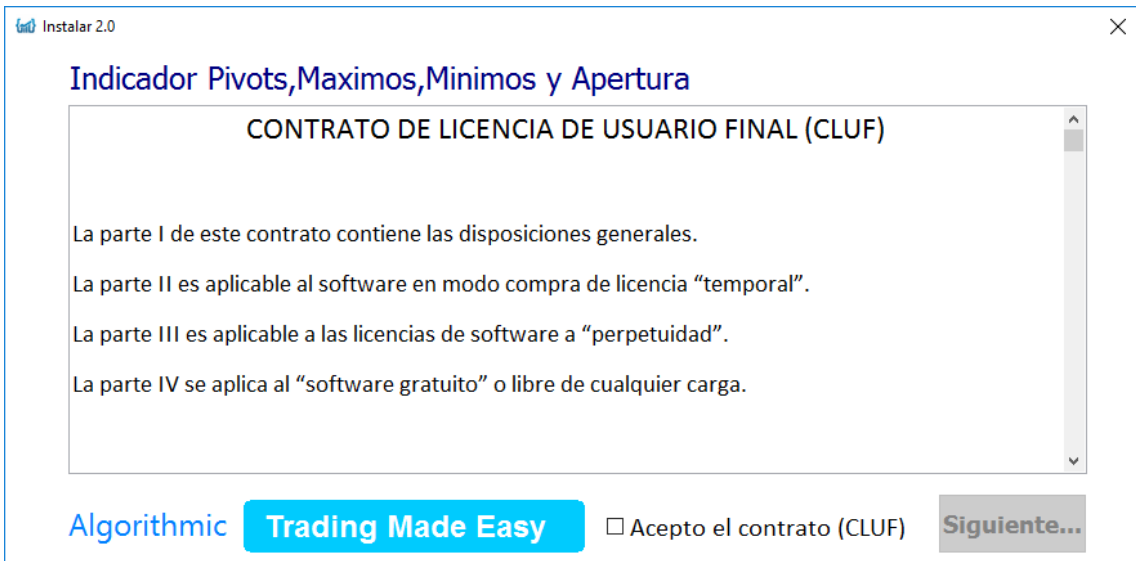

Dependiendo de las diferentes instalaciones que tengamos hechas de Metatrader nos aparecerán más o menos carpetas donde instalarlo. Si sólo tenemos un Metatrader instalado en nuestro PC, entonces sólo aparecerá una línea en la tabla anterior. Como podemos ver en la imagen superior tenemos un cuadrado donde chequear en que instalación de metatrader queremos instalar el pack de indicadores.

Una vez los hayamos seleccionado, pulsamos el botón Instalar.

Cerrar metatrader 4 si estaba abierto. Volver a abrir Metatrader 4

En la ventana principal de Metatrader, en la ventana de Navegador podemos ver los diferentes indicadores que tenemos instalados.

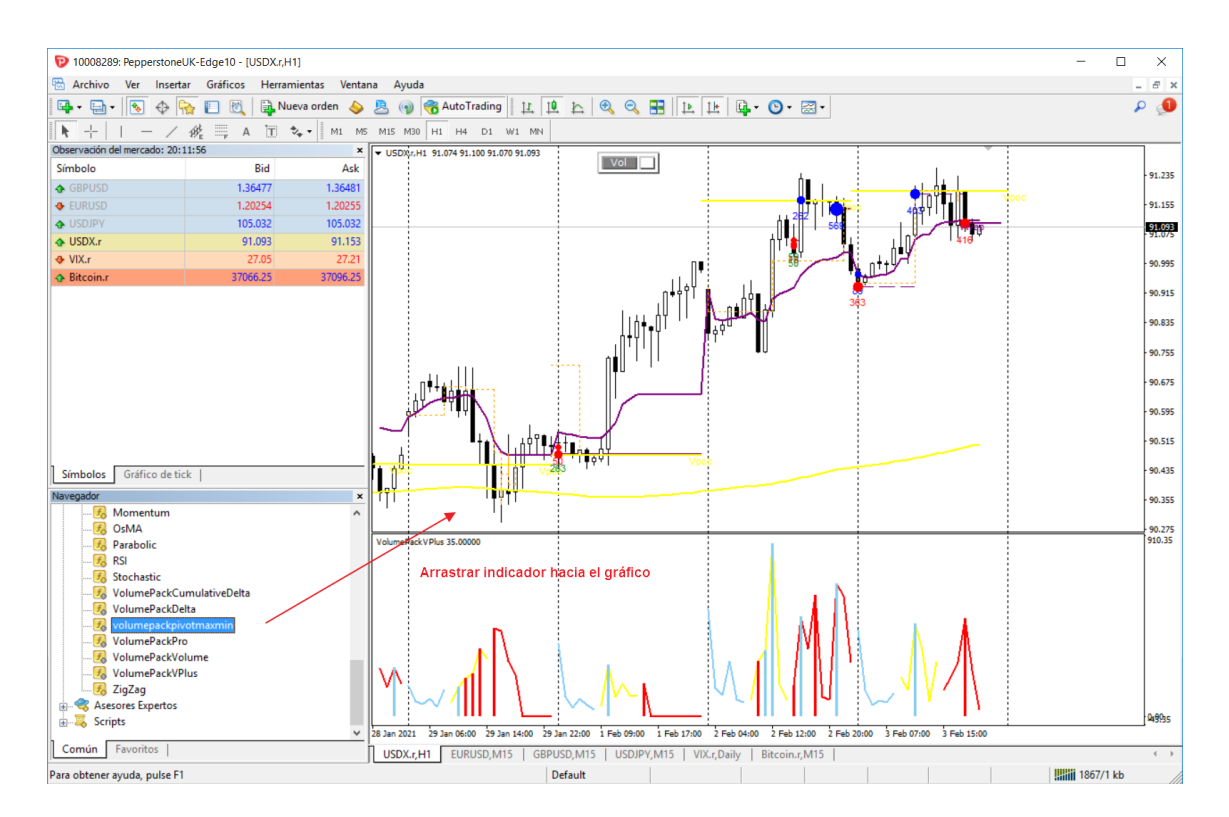

Simplemente arrastramos el indicador sobre un gráfico nuevo o sobre uno existente.

## **VolumePackPivotMaxMin**

El pivot point es un nivel de precio y se calcula mediante la media del precio máximo, mínimo y precio de cierre del día anterior. Es muy utilizado, sobre todo en intradía. Es un nivel que suele funcionar como soporte/resistencia.

Este indicador nos señala niveles importantes para el trading y que son usados por muchos operadores como son: Máximo y Mínimo de la anterior o anteriores semanas. Máximo y Mínimo de la anterior sesión. Nivel de apertura de la sesión actual. Nivel Pivot correspondiente a la sesión del día anterior. Ver imagen:

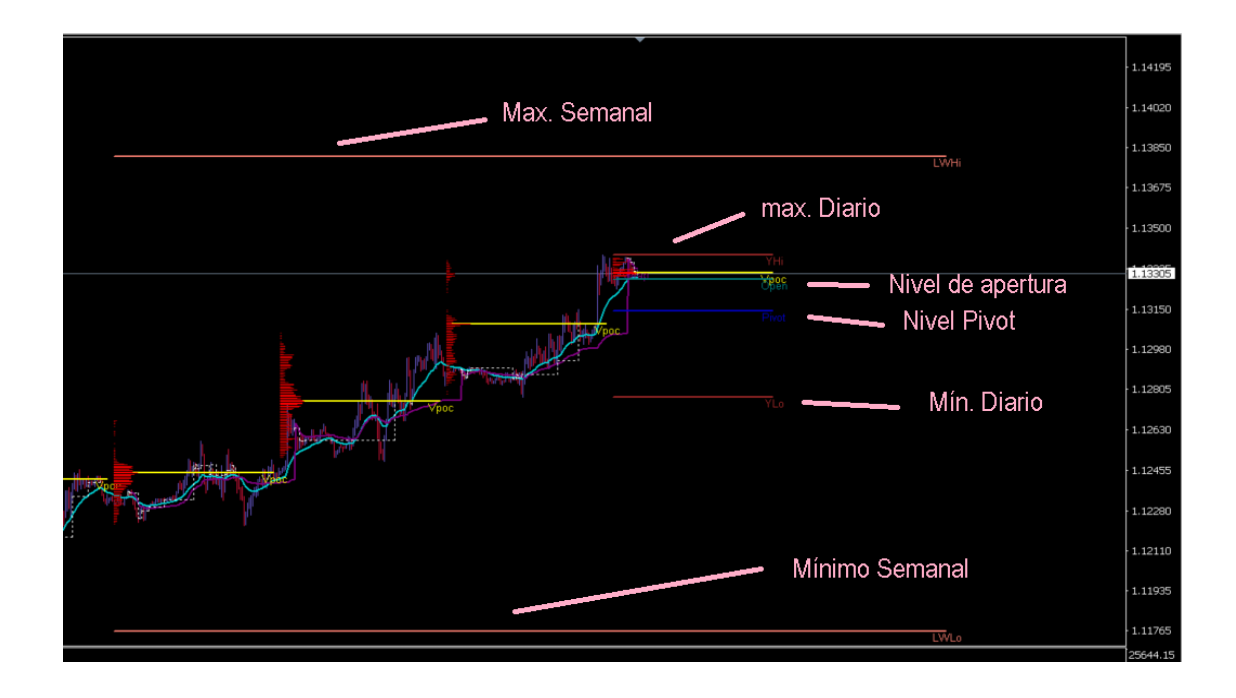

También es posible configurar avisos o alertas cuando el precio toca la línea del pivot point o toca la línea de máximos y mínimos diarios.

Parámetros del indicador VolumePackPivotMaxMin:

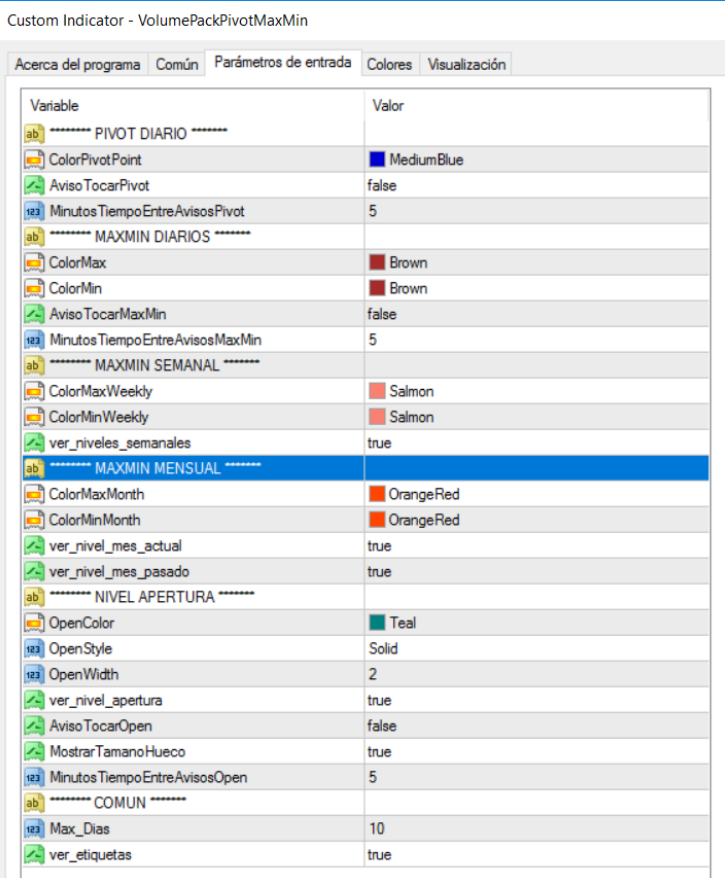

### GRUPO PIVOT DIARIO:

"ColorPivotPoint":Color de la línea del pivot point.

"AvisoTocarPivot": Aviso con ventana emergente al ser tocado el pivotpoint por el precio.

"MinutosTiempoEntreAvisosPivot": Minutos entre 2 avisos al tocar el precio el pivot point, esto es para evitar ser saturados de mensajes emergentes en caso de que el precio toque el pivot continuamente.

GRUPO MAXIMOS y MINIMOS DIARIOS:

"ColorMax": Color de la línea de máximo del día anterior.

"ColorMin": Color de la línea de mínimo del día anterior.

"AvisoTocarMaxMin": Aviso al tocar el precio la línea de máximo y mínimo.

"MinutosTiempoEntreAvisosMaxMin": Minutos entre 2 avisos al tocar el precio el máximo o mínimo, esto es para evitar ser saturados de mensajes emergentes en caso de que el precio toque el pivot continuamente.

GRUPO MAXIMOS y MINIMOS SEMANALES:

"ColorMaxWeekly": Color de la línea de máximo semanal.

"ColorMinWeekly": Color de la línea de mínimo semanal.

"ver niveles semanales": Ver o no las líneas de niveles semanales.

GRUPO MAXIMOS y MINIMOS MENSUALES:

"ColorMaxMonth": Color de la línea de máximo mensual.

"ColorMinMonth": Color de la línea de mínimo mensual.

"ver nivel mes actual": Pinta la línea de máximos y mínimos del mes en curso.

"ver\_nivel\_mes\_pasado": Pinta la línea de máximos y mínimos del mes pasado.

## GRUPO NIVEL APERTURA:

"OpenColor": Color de la línea de apertura de sesión.

"OpenStyle": Estilo de la línea de apertura de sesión.

"OpenWidth": Anchura de la línea de apertura de sesión.

"ver\_nivel\_apertura": Ver o no la línea de apertura (Linea Open).

"AvisoTocarOpen": aviso con ventana emergente al tocar la línea de apertura.

"MostrarTamanoHueco" : En caso de haber hueco entre 2 sesiones, es decir un espacio sin cotización entre el anterior cierre y la línea de apertura. Mostrar sobre la línea de apertura el tamaño en puntos de dicho hueco.

"MinutosTiempoEntreAvisosOpen": Minutos entre 2 avisos al tocar el precio la línea de apertura. Esto es para evitar ser saturados de mensajes emergentes en caso de que el precio toque dicha línea continuamente.

## GRUPO COMÚN:

"Max\_Dias": Dias hacia atrás en los que se visualizarán las líneas de Máximo del día anterior, Mínimo del día anterior y línea de Open, máximos y mínimos semanales y mensuales.

"ver\_etiquetas": Mostrar la etiqueta sobre cada línea con la descripción de la misma.

## Contacto:

No dude en ponerse en contacto para cualquier aclaración, sugerencia etc. al correo [info@forexandcodes.com](mailto:info@forexandcodes.com)

Puede seguir noticias sobre nuestros indicadores en twitter: @forexandcodes y en el blog<https://forexandcodes.com/blog>